Evaluates: DS28E84 and DS2476

#### **General Description**

The DS28E84 evaluation system (EV system) provides the hardware and software necessary to exercise the features of the DS28E84. The EV system consists of five DS28E84/DS2476 devices in a 6-pin TDFN package, two DS9121AQ+ evaluation TDFN socket boards, and a DS9481P-300# USB-to-I<sup>2</sup>C/1-Wire<sup>®</sup> adapter. The evaluation software runs under Windows<sup>®</sup> 10, Windows 8, and Windows 7 operating systems, both 64-bit and 32-bit versions. It provides a handy user interface to exercise the features of the DS28E84 and DS2476.

#### **EV Kit Contents**

| QTY | DESCRIPTION                                                         |
|-----|---------------------------------------------------------------------|
| 5   | DS28E84 DeepCover Radiation Resistant 1-Wire Authenticator (6 TDFN) |
| 5   | DS2476Q+ DeepCover Secure Coprocessor (6 TDFN)                      |
| 2   | DS9121AQ+ Socket Board (6 TDFN)                                     |
| 1   | DS9481P-300# USB to 1W/I <sup>2</sup> C Adapter                     |
| 1   | USB Type-A to Micro-USB Type-B Cable                                |

#### **Features**

- Demonstrates the Features of the DS28E84
   DeepCover® Radiation Resistant 1-Wire Authenticator
- Demonstrates the Features of the DS2476 DeepCover Secure Coprocessor
- 1-Wire/I<sup>2</sup>C Communication Is Logged to Aid Firmware Designers Understanding of DS28E84 and DS2476
- 1-Wire/I<sup>2</sup>C USB Adapter Creates a Virtual COM Port on Any PC
- Fully Compliant with USB Specification v2.0
- Software Runs on Windows 10, Windows 8, and Windows 7 for Both 64-Bit and 32-Bit Versions
- 3.3V ±3% 1-Wire Operating Voltage
- Convenient On-Board Test Points, TDFN Socket
- Evaluation Software Available by Request

Ordering Information appears at end of data sheet.

Windows is a registered trademark and registered service mark of Microsoft Corporation.

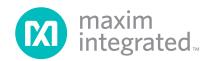

<sup>1-</sup>Wire and DeepCover are registered trademarks of Maxim Integrated Products, Inc.

#### **DS28E84 EV System**

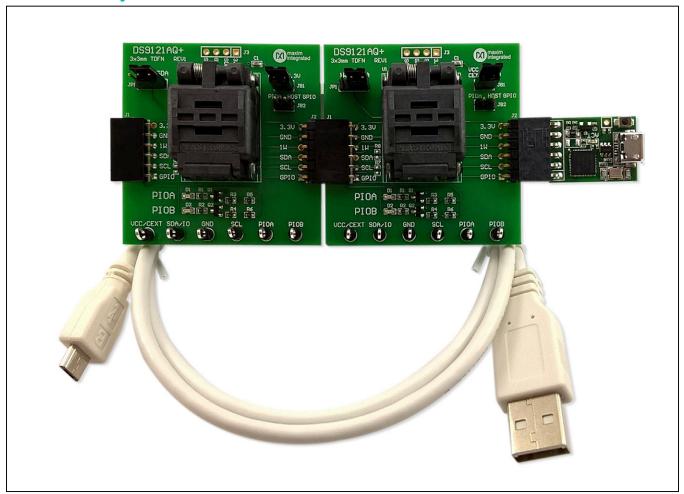

#### **Quick Start**

This section includes a list of recommended equipment and instructions on how to set up the Windows-based PC for the evaluation software.

#### **Required Equipment**

- DS9481P-300# USB to 1-Wire/I<sup>2</sup>C adapter (included)
- DS9121AQ+ TDFN socket board (two included)
- DS28E84Q+ (five devices included)
- DS2476Q+ (five devices included)

- USB Type A to Micro-USB Type B cable (included)
- PC with a Windows 10, Windows 8, or Windows 7 operating system (64 bit or 32 bit) and a spare USB 2.0 or higher port
- Download <u>DS28E84 EV kit software (light version)</u> or request full <u>DS28E84 EV kit developer software</u>.

**Note:** In the following sections, software-related items are identified by **bolding**. Text in bold refers to items directly from the EV kit software. Text in **bold and underlined** refers to items from the Windows operating system.

## Evaluates: DS28E84 and DS2476

# Hardware Setup and Driver Installation Quick Start

The following steps were performed on a Windows 7 PC to set up the DS28E84 EV kit hardware/software:

- Obtain and unpack the <u>DS28E83 DS28E84 EV Kit Software Setup V1.2.0.zip</u> file, or the latest version.
- 2) In a file viewer (Figure 1), double click on <u>DS28E83</u> <u>DS28E84\_EV\_Kit\_Software\_Setup\_V1.2.0.exe</u> to begin the installation.
- 3) The setup wizard opens; click on **Next**.

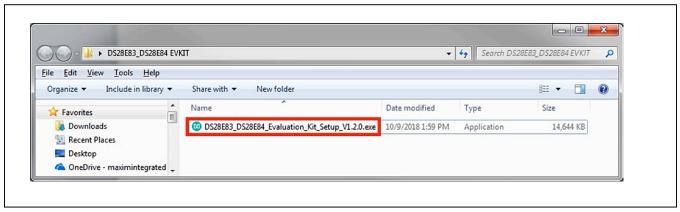

Figure 1. File Viewer

4) Click Browse to select a default folder location, and then click Next to install the EV kit software (Figure 2).

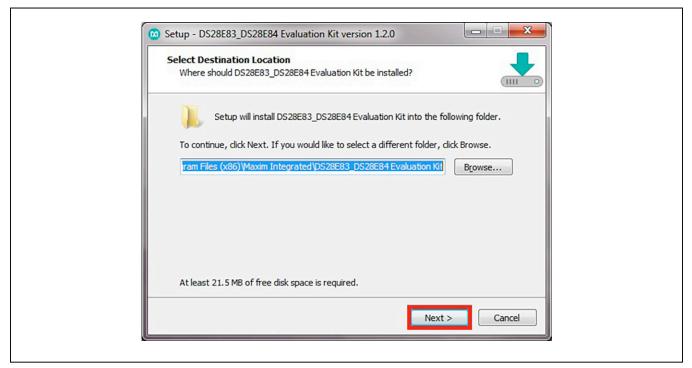

Figure 2. Install Folder Location

Evaluates: DS28E84 and DS2476

5) Click **Next** to install shortcuts to the default folder (Figure 3).

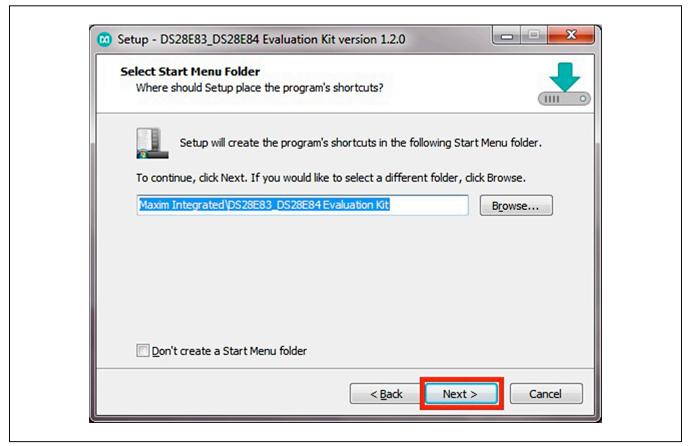

Figure 3. Program Shortcuts Location

Evaluates: DS28E84 and DS2476

6) Unplug any Maxim adapter and click on **Next**, with the default settings checked. This selects and installs the DS9481P-300# driver, which is needed to communicate through the USB using a virtual COM port (Figure 4).

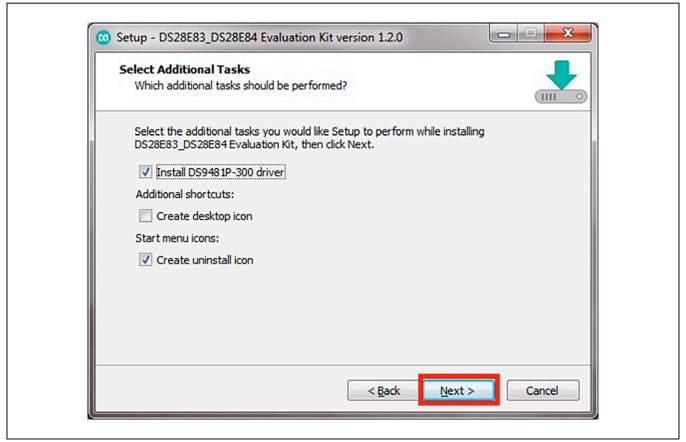

Figure 4. Select to Install the Driver

Evaluates: DS28E84 and DS2476

7) Next click on **Install**. A new window pops up to show the installing progression (Figure 5).

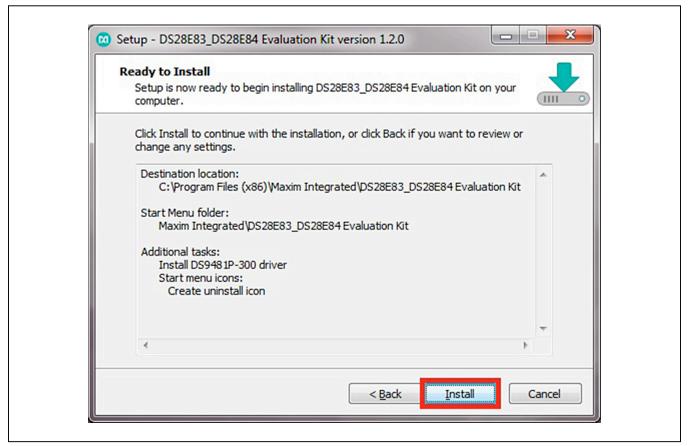

Figure 5. Ready to Install

8) Click on **Next** when the Device Driver Installation Wizard appears (Figure 6).

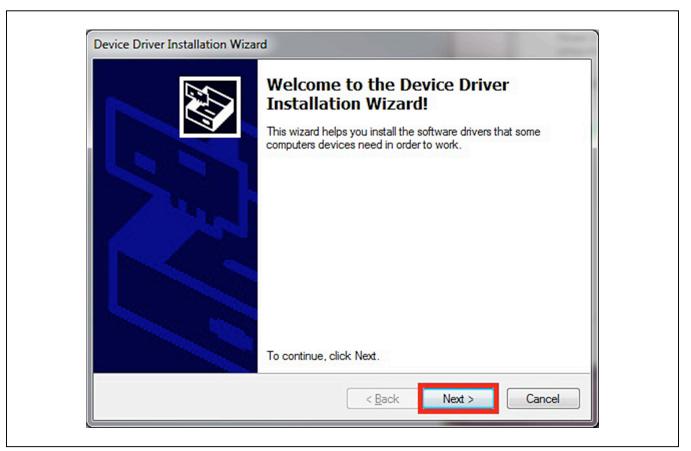

Figure 6. Device Driver

9) Click on Finish to close the final window and confirm the driver is installed correctly (Figure 7).

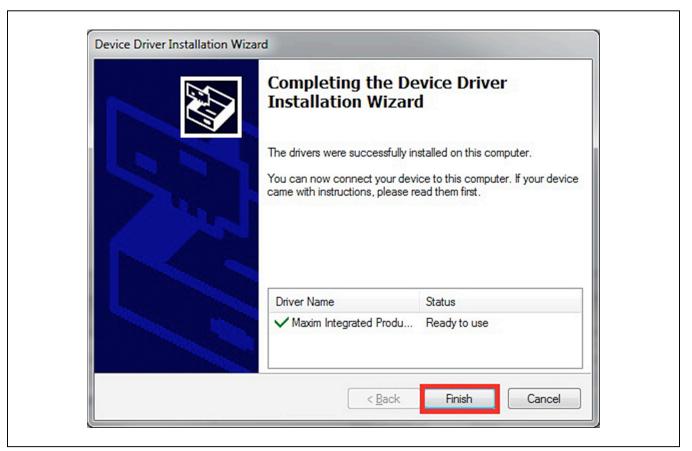

Figure 7. Device Driver Installation Finished

- 10) Plug the DS9481P-300# into the PC with both DS9121AQ+ socket boards by doing the following:
  - a) (Optional—Perform only if using the coprocessor): Open the 1st socket and insert a DS2476 into one of the cavities, as shown in <u>Figure 8</u>.
     Note: The plus (+) on the package must be on the opposite side of the marker in the socket.
  - b) Open the 2nd socket and insert a DS28E84 into one of the cavities, per the same orientation shown in Figure 8.
  - c) Close both burn-in sockets.
  - d) Connect the 1st DS9121AQ J2, 6-pin female socket, into the DS9481P-300#, 6-pin male plug per Figure 9.

e) Connect the 2nd DS9121AQ J2, 6-pin female socket, into the 1st DS9121AQ J1, 6-pin male plug

per Figure 9.

Evaluates: DS28E84 and DS2476

- f) For the 1st DS9121AQ+ socket boards that contains DS2476, configure jumpers JP1 to use SDA and JB1 to use 3.3V per Figure 9.
- g) For the 2nd DS9121AQ+ socket boards that contains DS28E84, configure jumpers JP1 to use 1W and JB1 do not install per Figure 9.
- h) Plug the DS28E84 EV kit, using a USB Type-A to Micro-USB Type-B cable, into the PC.

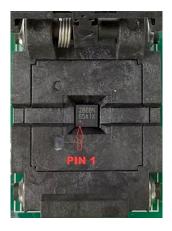

Figure 8. Orientation of the DS28E84 and DS2476 in the Burn-In Socket

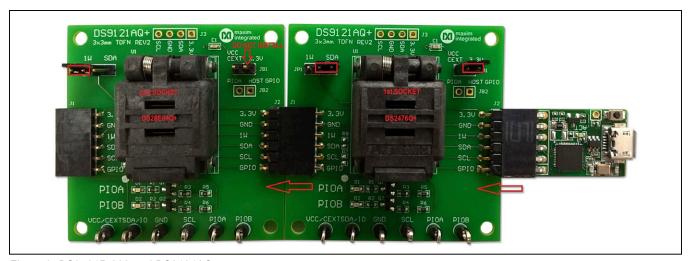

Figure 9. DS9481P-300 and DS9121AQ

11) Click on Finish to close the final window and confirm the software is installed correctly (Figure 10).

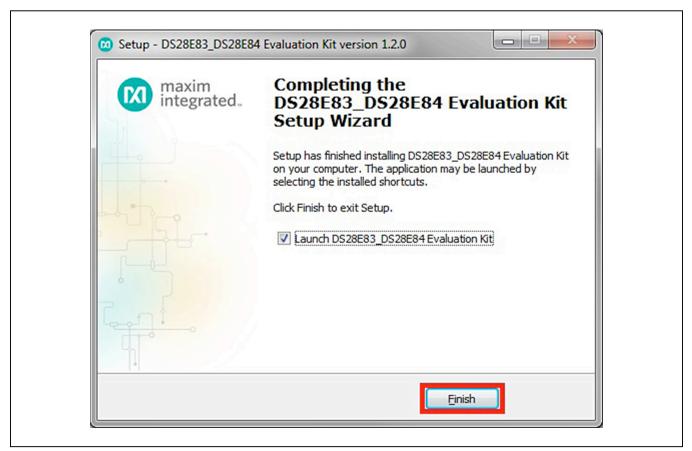

Figure 10. Software Installation Finished

Evaluates: DS28E84 and DS2476

12) The DS28E84 EV kit program opens and automatically connects to the COM port. This can be verified

in the lower right corner of the window, as shown in Figure 11.

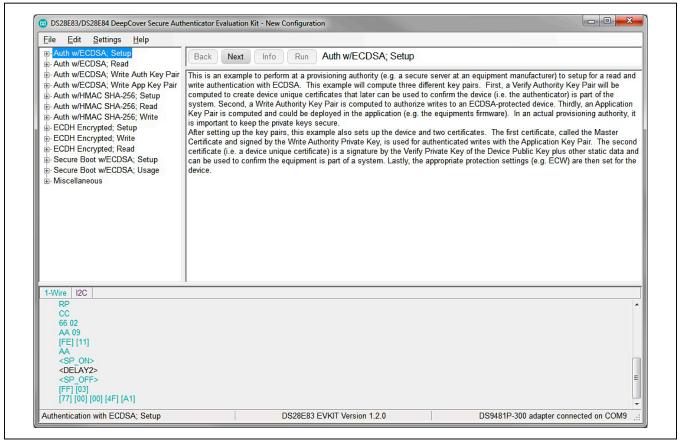

Figure 11. DS28E84 EV Kit Program (Default View Upon Opening)

#### **EV Kit Supported Functions**

The DS28E84 EV kit program is designed as a usage example. It includes the ability to either use the built-in software ECDSA engine or the DS2476Q+ coprocessor as the host compute engine. The default is to use the software ECDSA engine. To use the coprocessor, go under the **Settings** menu, then **ECDSA Engine**, and select **DS2476**. The GUI displays all the I<sup>2</sup>C and 1-Wire sequences for each step performed to assist the firmware engineer. See <u>Table 1</u> for descriptions of the functions in the GUI.

#### **Detailed Hardware Description**

The DS28E84 EV kit hardware includes the MAXQ1010 microcontroller with USB and two DS9121AQ socket adapters that are made to contain the DS28E84 device or DS2476 device. The MAXQ1010 is loaded with firmware to function as a virtual COM port that bridges UART signaling to I<sup>2</sup>C and 1-Wire. Optionally, the DS2476 functions to off load the ECDSA computations to perform signature. The DS28E84 1-Wire slave functions to perform ECDSA Public-Key signatures during authentication and contains memory space for the necessary elements.

Evaluates: DS28E84 and DS2476

**Table 1. GUI Setup and Usage Flows Supported** 

| FLOW*                          | DS2476<br>SUPPORT | DESCRIPTION                                                                                                    |  |
|--------------------------------|-------------------|----------------------------------------------------------------------------------------------------|--|
| Auth w/ECDSA;<br>Setup         | х                 | Use at factory to set up ECDSA authentication.                                                                                                    |  |
| Auth w/ECDSA;<br>Read          | х                 | Use in field to authenticate with ECDSA for a read page of memory.                                                                                                    |  |
| Auth w/ECDSA;<br>Write Auth KP | х                 | Change a page of memory using the Write Authority Key Pair by a write authentication with ECDSA.                                                                                                    |  |
| Auth w/ECDSA;<br>Write App KP  | Х                 | Change a page of memory using the Application Key Pair by a write authentication with ECDSA. Requires the master's certificate created with the Application Public Keys and signed by the Write Authority Private key. |  |
| Auth w/HMAC<br>SHA-256; Setup  |                   | Use at factory to setup authentication with HMAC.                                                                                                    |  |
| Auth w/HMAC<br>SHA-256; Read   |                   | Use in field to do an authentication with HMAC for a read page(s) of memory.                                                                                                    |  |
| Auth w/HMAC<br>SHA-256; Write  |                   | Use in field to do an authentication with HMAC for a write page of memory.                                                                                                    |  |
| ECDH Encrypted;<br>Setup       |                   | Use at factory to setup the host system to decrypt an encrypted page on the device.                                                                                                    |  |
| ECDH Encrypted;<br>Write       |                   | In the field, write an encrypted page to the device with ECDSA protected by ECH.                                                                                                    |  |
| ECDH Encrypted;<br>Read        |                   | In the field, read encrypted data from the device with ECDSA and decrypt with the host system.                                                                                                    |  |
| Secure Boot w/<br>ECDSA; Setup |                   | Use to set up secure boot for the device in the factory.                                                                                                    |  |
| Secure Boot w/<br>ECDSA; Usage |                   | Usage select flow to be applied for secure boot of the device in the field.                                                                                                    |  |
| Miscellaneous                  |                   | Miscellaneous features (e.g., RNG function, ROM options, GPIO control) of the device.                                                                                                    |  |

<sup>\*</sup>Software supports all flows in <u>Table 1</u>

## **Ordering Information**

| PART          | TYPE   |
|---------------|--------|
| DS28E84EVKIT# | EV Kit |

#Denotes RoHS compliant.

#### **DS9121AQ EV Kit Bill of Materials**

| DESIGNATOR     | QUANTITY | DESCRIPTION                                                              | MANUFACTURER                       | PART NUMBER       |
|----------------|----------|--------------------------------------------------------------------------|------------------------------------|-------------------|
| J3             | 1        | 4 Pin 100mil Female Connector                                            | Samtec                             | SSQ-104-02-T-S-RA |
| R3, R4         | 2        | RES 3.3KΩ 1/10W 1% 0603 SMD                                              | Panasonic Electronic<br>Components | ERJ-3EKF3301V     |
| R1, R2, R5, R6 | 4        | RES SMD 1K $\Omega$ 1% 1/10W 0603,<br>RES SMD 10K $\Omega$ 1% 1/10W 0603 | Panasonic Electronic<br>Components | ERJ-3EKF1002V     |
| C1             | 1        | CAP CER 0.47UF 16V X7R 060                                               | Kemet                              | C0603C474K4RACTU  |
| Q1, Q2         | 2        | MOSFET N-CH 50V 200MA SOT-23                                             | ON SEMICONDUCTOR                   | BSS138LT1G        |
| D1, D2         | 2        | LED INGAN GREEN CLEAR 0603 SMD                                           | Dialight                           | 598-8081-107F     |
| J1             | 1        | CONN HEADER FEMALE 6POS .1" GOLD                                         | TE Connectivity                    | 9-146285-0        |
| J2             | 1        | CONN HEADER FEMALE 6POS .1" GOLD                                         | TE Connectivity                    | 9-146285-0        |
| JP1            | 1        | HDR,BRKWAY,.100 3POS VERT,0.318"                                         | Tyco Electronics                   | 9-146276-0        |
| U1             | 1        | TDFN,3MM,x2,CLAMSHELL,BURNIN                                             | PLASTRONICS                        | 06QN10T23030      |
| JB1, JB2       | 2        | JUMPER BLOCK, .100 2POS VERT,0.318"                                      | Tyco Electronics                   | 22-28-4363        |
| Pack Out       | 5        | DEEPCOVER SECURE COPROCESSOR                                             | Maxim Integrated                   | DS2476Q+          |
| Pack Out       | 5        | 10K OTP/15K FRAM ECC/SHA2 SECURE AUTH                                    | Maxim Integrated                   | DS28E84Q+         |
| Pack Out       | 3        | SHUNT+,LP W/HANDLE 2 POS 30AU                                            | Tyco Electronics                   | 881545-2          |

Evaluates: DS28E84 and DS2476

## **DS28E84 EV Kit Schematic**

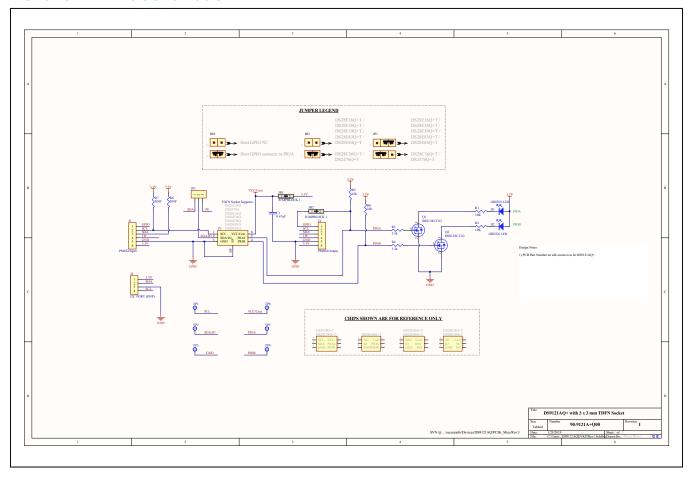

Evaluates: DS28E84 and DS2476

### **Revision History**

| REVISION | REVISION | DESCRIPTION     | PAGES   |
|----------|----------|-----------------|---------|
| NUMBER   | DATE     |                 | CHANGED |
| 0        | 3/19     | Initial release | _       |

For pricing, delivery, and ordering information, please visit Maxim Integrated's online storefront at https://www.maximintegrated.com/en/storefront/storefront.html.

Maxim Integrated cannot assume responsibility for use of any circuitry other than circuitry entirely embodied in a Maxim Integrated product. No circuit patent licenses are implied. Maxim Integrated reserves the right to change the circuitry and specifications without notice at any time.

# **X-ON Electronics**

Largest Supplier of Electrical and Electronic Components

Click to view similar products for Security/Authentication Development Tools category:

Click to view products by Maxim manufacturer:

Other Similar products are found below:

MAXREFDES132# IPL-003WR AT88CK460WHITE ATCRYPTOAUTH-XPRO BLOCKCHAINSTARTKITTOBO1 DS28C40EVKIT#

MAXREFDES143# AT88CK590 AT88CKECC-AWS-XSTK-B ATCRYPTOAUTH-XPRO-B DM320109 DM320118 DT100104

MIKROE-3746 MIKROE-3774 MIKROE-3915 MIKROE-4236 MIKROE-1819 MIKROE-2829 MIKROE-3045 OM-SE050ARD

102010288 AT97SC3205P-SDK2 MAXREFDES34# AT88CKECC-AWS-XSTK MIKROE-2761 MAXREFDES155# MIKROE-2760

MIKROE-2522 MIKROE-2733 cs-pastilda-01 CS-SOMU-02 103030395